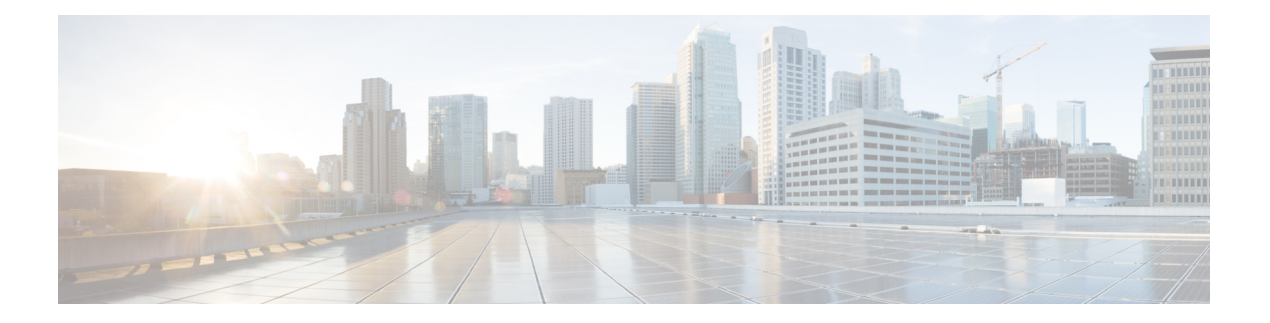

# **W Commands**

- [wait-igp-convergence,](#page-1-0) on page 2
- [watch,](#page-2-0) on page 3
- watch service action [apply-acl,](#page-3-0) on page 4
- [watchlist,](#page-4-0) on page 5
- [watchlist,](#page-5-0) on page 6
- wc, on [page](#page-6-0) 7
- wedge bmc [ip-addr,](#page-7-0) on page 8
- [weight,](#page-8-0) on page 9
- [weight,](#page-9-0) on page 10
- [weight,](#page-10-0) on page 11
- [weight,](#page-11-0) on page 12
- [where,](#page-12-0) on page 13
- where [detail,](#page-13-0) on page 14
- [window-size,](#page-14-0) on page 15
- wred-queue [qos-group-map](#page-15-0) queue-only, on page 16
- write [erase,](#page-16-0) on page 17
- write [erase](#page-17-0) boot, on page 18
- write erase [debug,](#page-18-0) on page 19
- write erase [poap,](#page-19-0) on page 20
- wrr-queue [qos-group-map,](#page-20-0) on page 21
- wrr [unicast-bandwidth,](#page-21-0) on page 22
- wwn vsan [vsan-wwn,](#page-22-0) on page 23

## <span id="page-1-0"></span>**wait-igp-convergence**

[no] wait-igp-convergence

#### Syntax Description

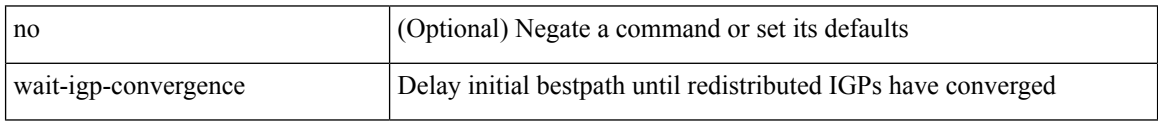

Command Mode

• /exec/configure/router-bgp/router-bgp-af-ipv4 /exec/configure/router-bgp/router-bgp-vrf-af-ipv4 /exec/configure/router-bgp/router-bgp-af-ipv6 /exec/configure/router-bgp/router-bgp-vrf-af-ipv6

### <span id="page-2-0"></span>**watch**

 $\mathbf{l}$ 

watch [ differences ] [ interval <time> ] <watch\_cmd>

Syntax Description

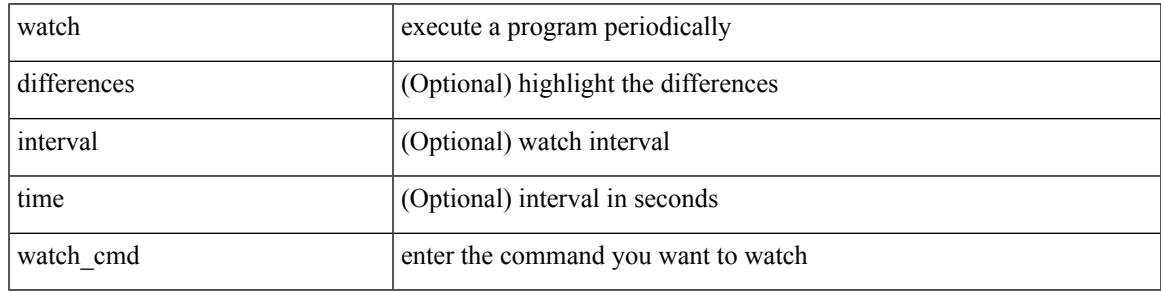

Command Mode

# <span id="page-3-0"></span>**watch service action apply-acl**

[no] watch service <service-name> action apply-acl <acl-name> | no watch service

#### Syntax Description

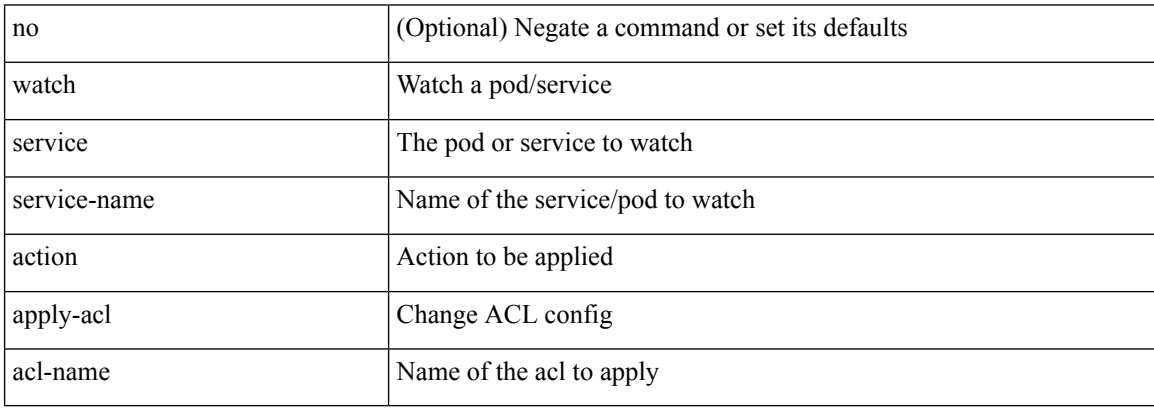

Command Mode

• /exec/configure/kubernetes

### <span id="page-4-0"></span>**watchlist**

 $\overline{\phantom{a}}$ 

[no] watchlist <watchlistname>

Syntax Description

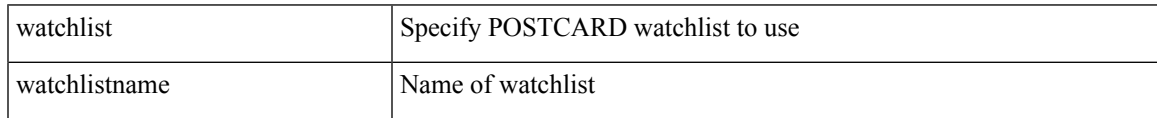

Command Mode

• /exec/configure/config-postcard-monitor

## <span id="page-5-0"></span>**watchlist**

[no] watchlist <watchlistname>

### Syntax Description

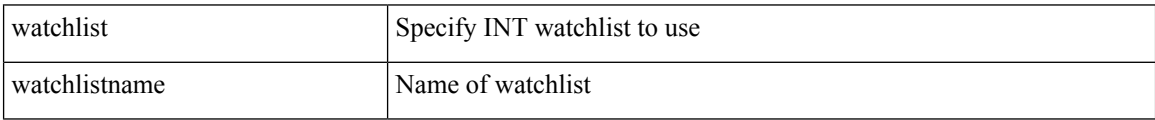

Command Mode

• /exec/configure/config-int-monitor

### <span id="page-6-0"></span>**wc**

 $\mathbf{l}$ 

 $\mid$  wc [ -c  $\mid$  -l  $\mid$  -w ]

Syntax Description

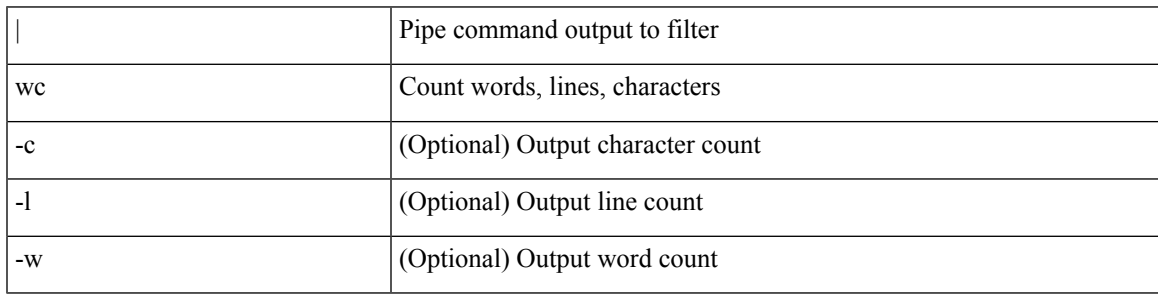

Command Mode

• /output

# <span id="page-7-0"></span>**wedge bmc ip-addr**

[no] wedge bmc ip-addr  $\{ \langle ip \rangle | \langle ip \rangle |$ 

### Syntax Description

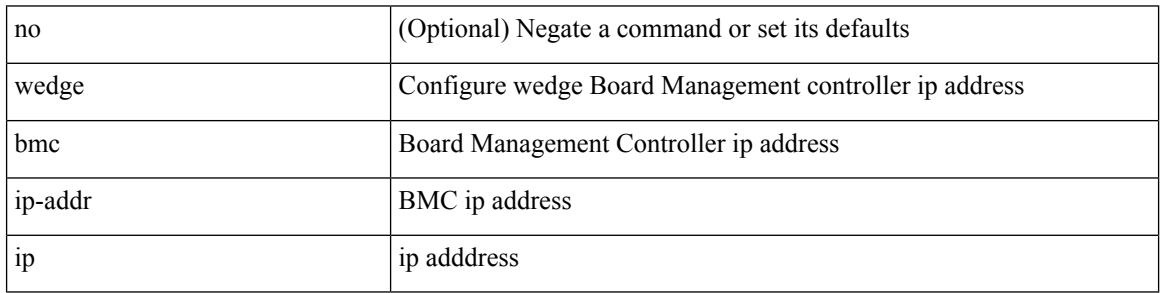

Command Mode

I

### <span id="page-8-0"></span>{ weight <weight> } | { { no | default } weight [ <weight> ] }

### Syntax Description

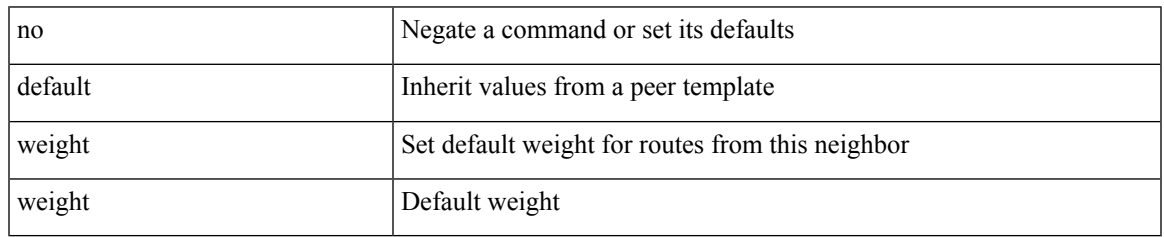

Command Mode

• /exec/configure/router-bgp/router-bgp-neighbor/router-bgp-neighbor-af-ipv4-mdt

<span id="page-9-0"></span>[no] weight <weight-value>

Syntax Description

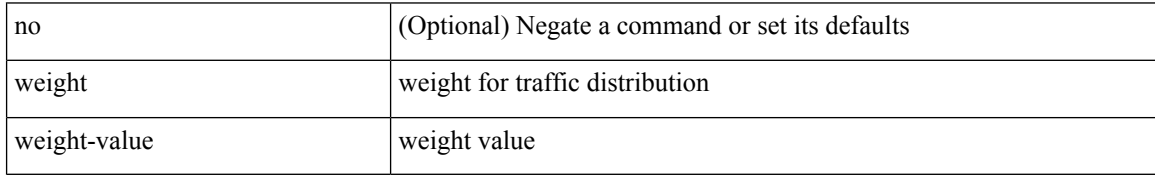

Command Mode

• /exec/configure/itd-dg-node

#### <span id="page-10-0"></span>{ weight  $\langle$  weight  $\rangle$  }  $| \{ \{ \text{no} \mid \text{default} \} \}$  weight  $[ \langle \text{weight} \rangle ] \}$

#### Syntax Description

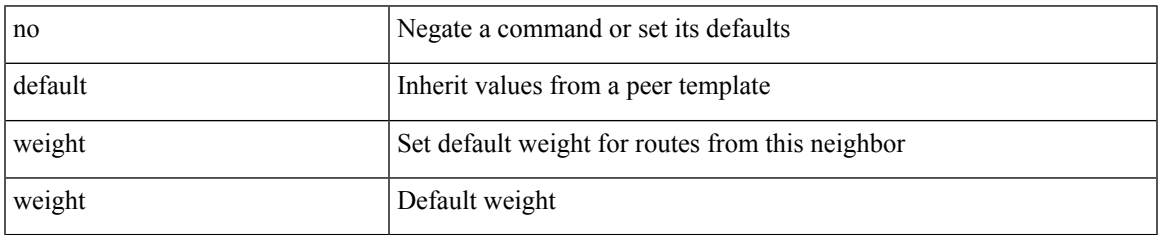

Command Mode

• /exec/configure/router-bgp/router-bgp-neighbor/router-bgp-neighbor-af /exec/configure/router-bgp/router-bgp-neighbor/router-bgp-neighbor-af-vpnv4 /exec/configure/router-bgp/router-bgp-neighbor/router-bgp-neighbor-af-vpnv6 /exec/configure/router-bgp/router-bgp-neighbor/router-bgp-neighbor-af-ipv4-label /exec/configure/router-bgp/router-bgp-neighbor/router-bgp-neighbor-af-ipv6-label

<span id="page-11-0"></span>weight <weight-value> | no weight

### Syntax Description

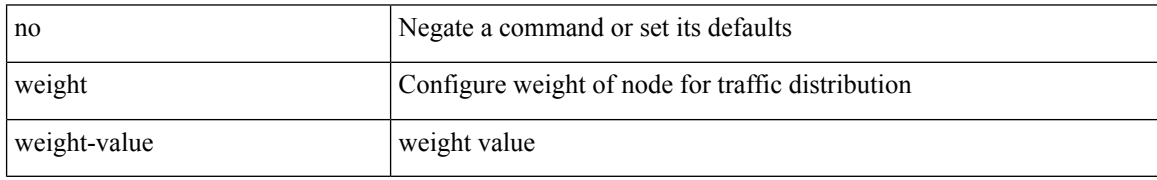

Command Mode

• /exec/configure/plb-dg-node

### <span id="page-12-0"></span>**where**

I

#### where

Syntax Description

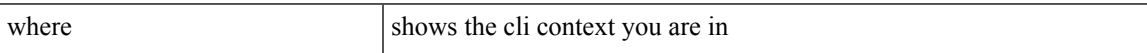

Command Mode

• /global

I

## <span id="page-13-0"></span>**where detail**

### where detail

Syntax Description

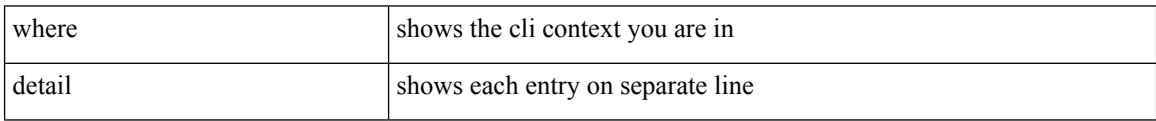

Command Mode

• /global

 $\overline{\phantom{a}}$ 

## <span id="page-14-0"></span>**window-size**

[no] window-size <size>

Syntax Description

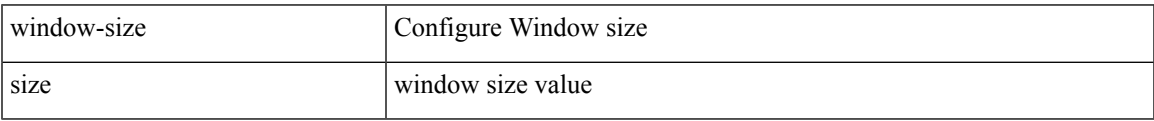

Command Mode

• /exec/configure/macsec-policy

## <span id="page-15-0"></span>**wred-queue qos-group-map queue-only**

[no] wred-queue qos-group-map queue-only { <qid> }

#### Syntax Description

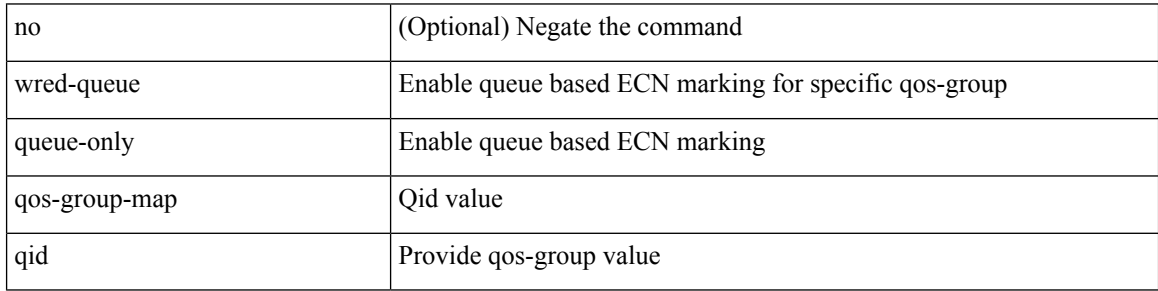

Command Mode

### <span id="page-16-0"></span>**write erase**

write erase

Syntax Description

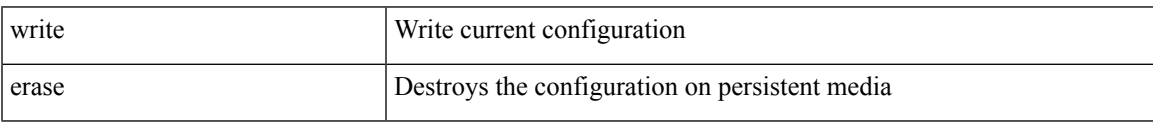

Command Mode

• /exec

Usage Guidelines

You can erase the configuration on your device to return to the configuration defaults. In this context, configuration refers to the startup configuration as displayed by the show startup command. No other internal application or process states are cleared. To remove all application persistency files such as patch rpms, third party rpms, and application configuration in the /etc directory other than configuration, use the install reset command.

I

## <span id="page-17-0"></span>**write erase boot**

#### write erase boot

Syntax Description

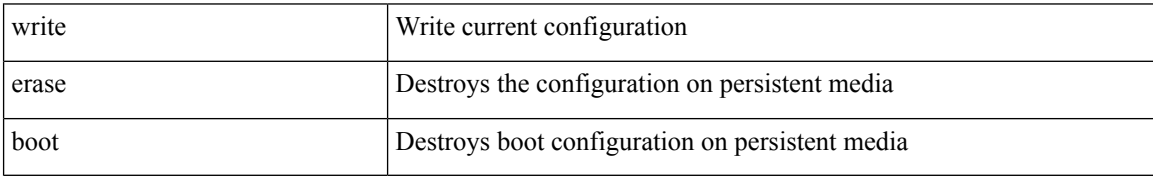

Command Mode

 $\overline{\phantom{a}}$ 

# <span id="page-18-0"></span>**write erase debug**

### write erase debug

Syntax Description

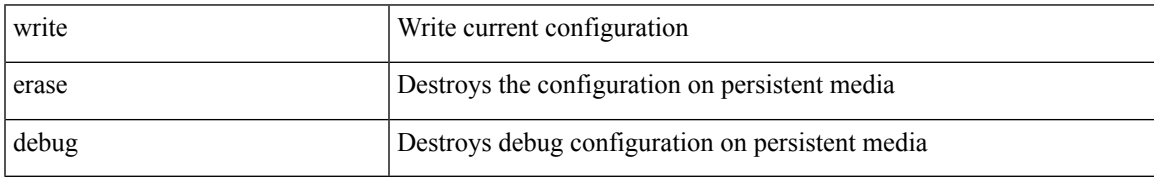

Command Mode

## <span id="page-19-0"></span>**write erase poap**

#### write erase poap

Syntax Description

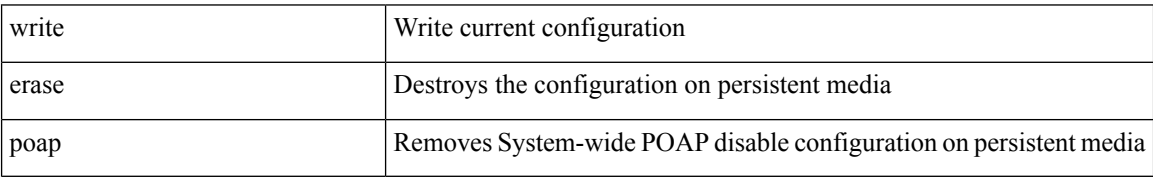

Command Mode

### <span id="page-20-0"></span>**wrr-queue qos-group-map**

[no] wrr-queue qos-group-map <qid> { <cos> } +

Syntax Description

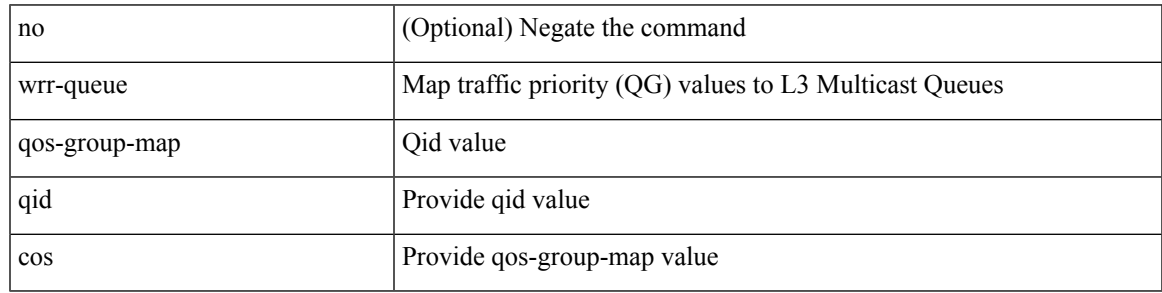

Command Mode

## <span id="page-21-0"></span>**wrr unicast-bandwidth**

[no] wrr unicast-bandwidth <br/>bw>

### Syntax Description

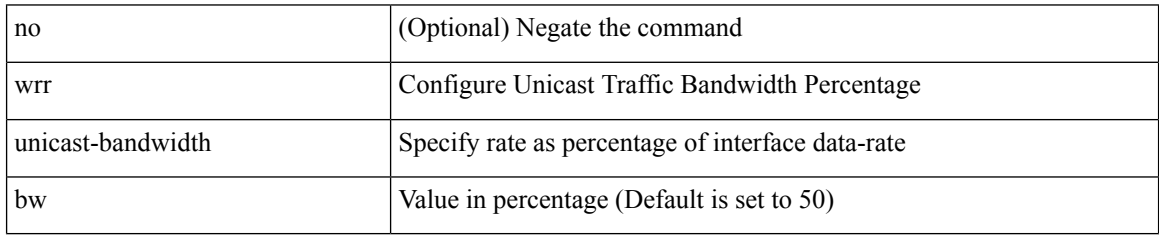

Command Mode

 $\overline{\phantom{a}}$ 

### <span id="page-22-0"></span>**wwn vsan vsan-wwn**

wwn vsan <i0> vsan-wwn <wwn1> | no

### Syntax Description

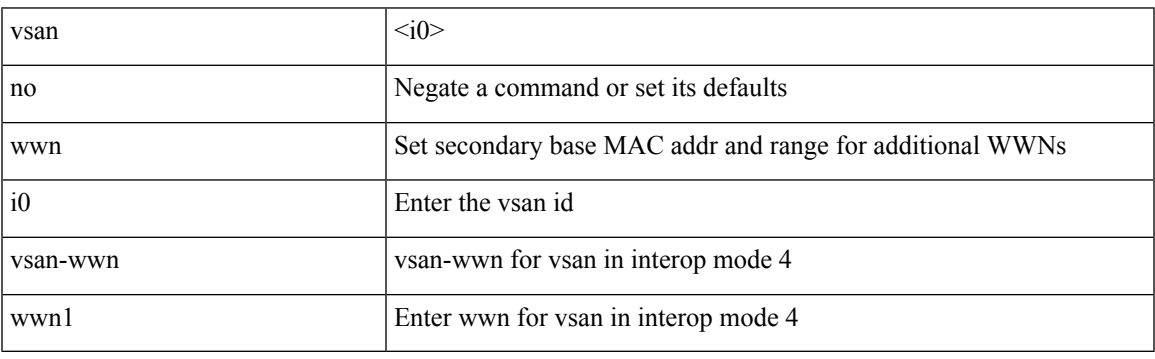

Command Mode

 $\mathbf{l}$